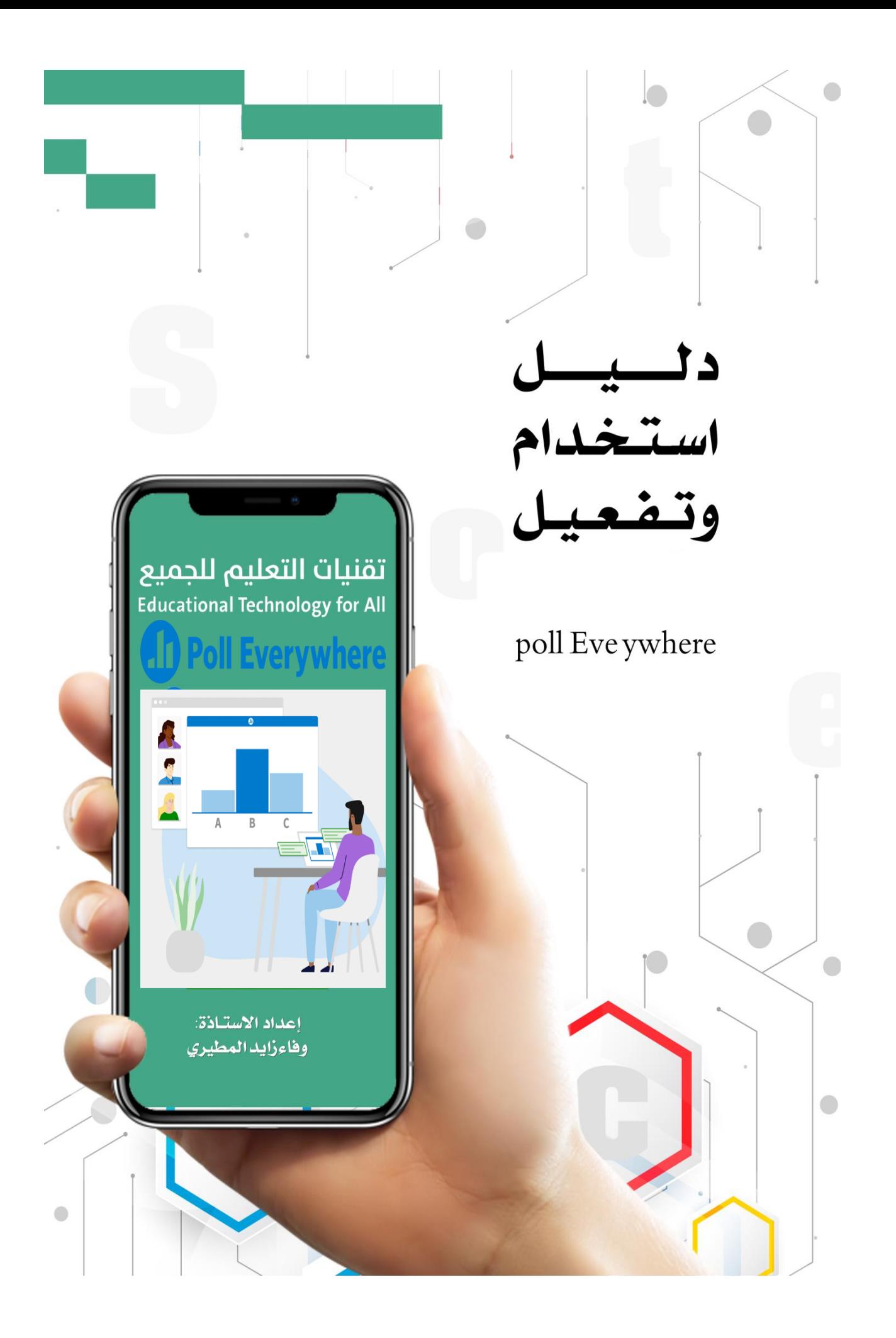

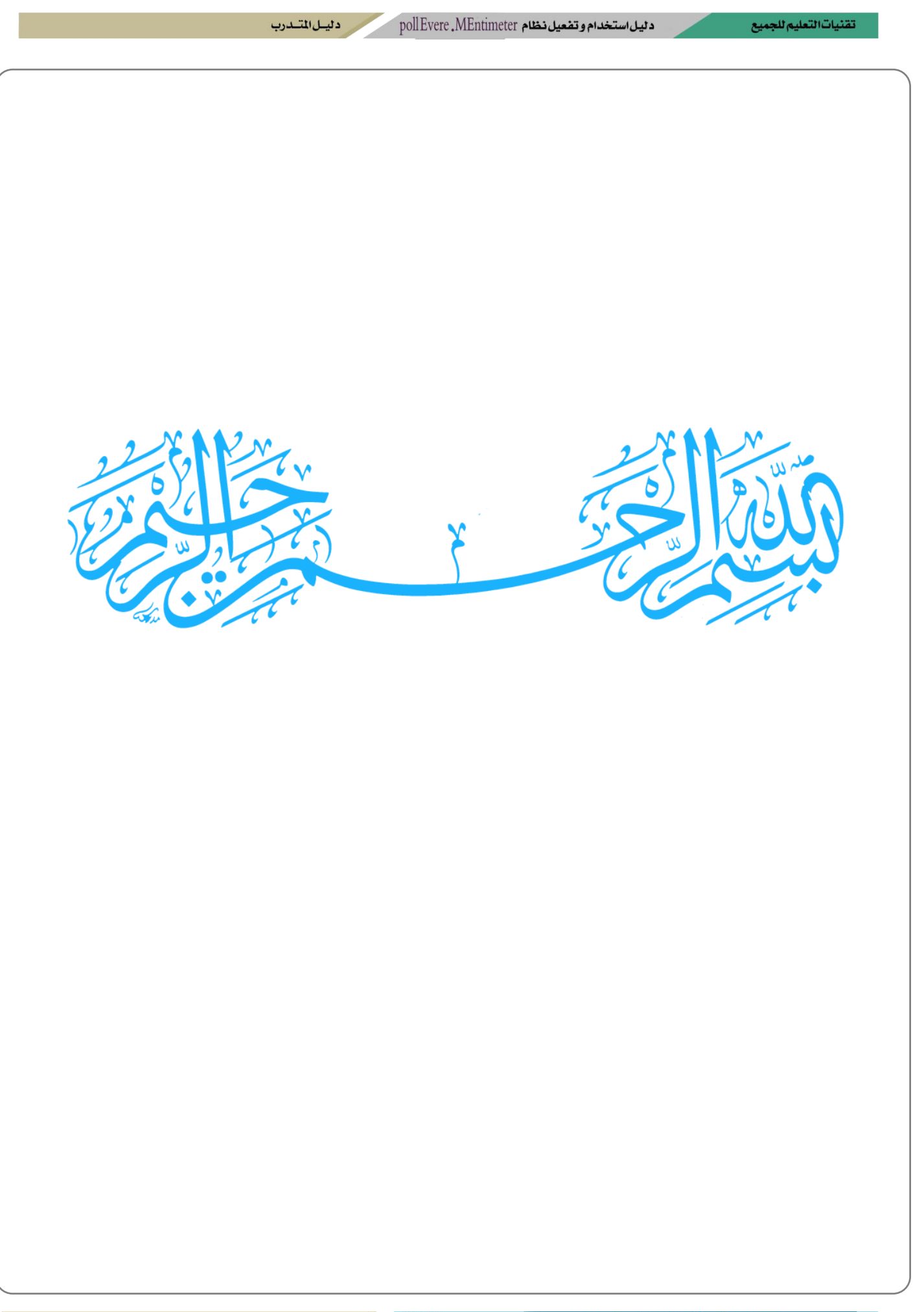

تقنيات التعليم للجميع

د ليسل المتسددب

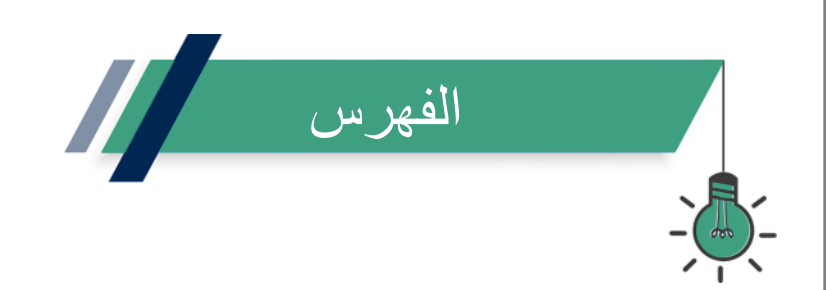

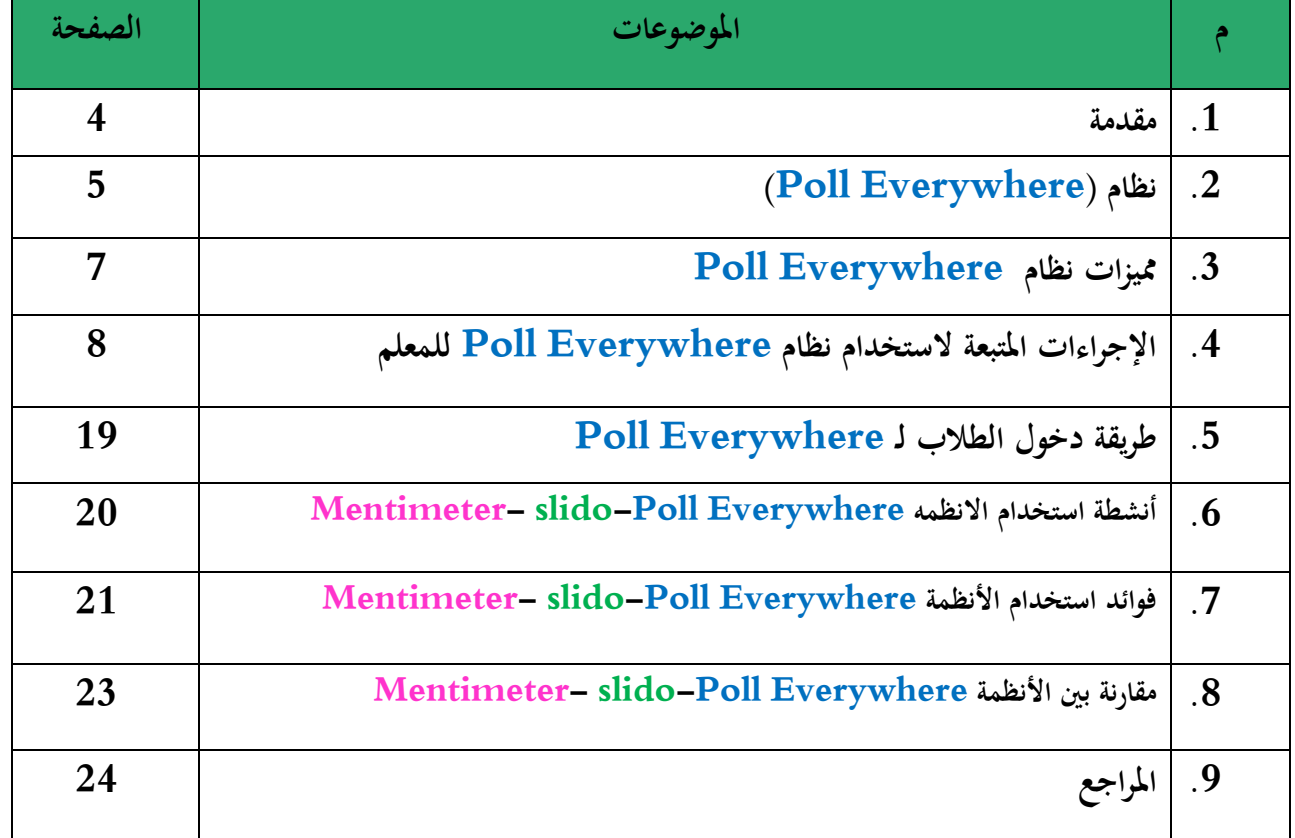

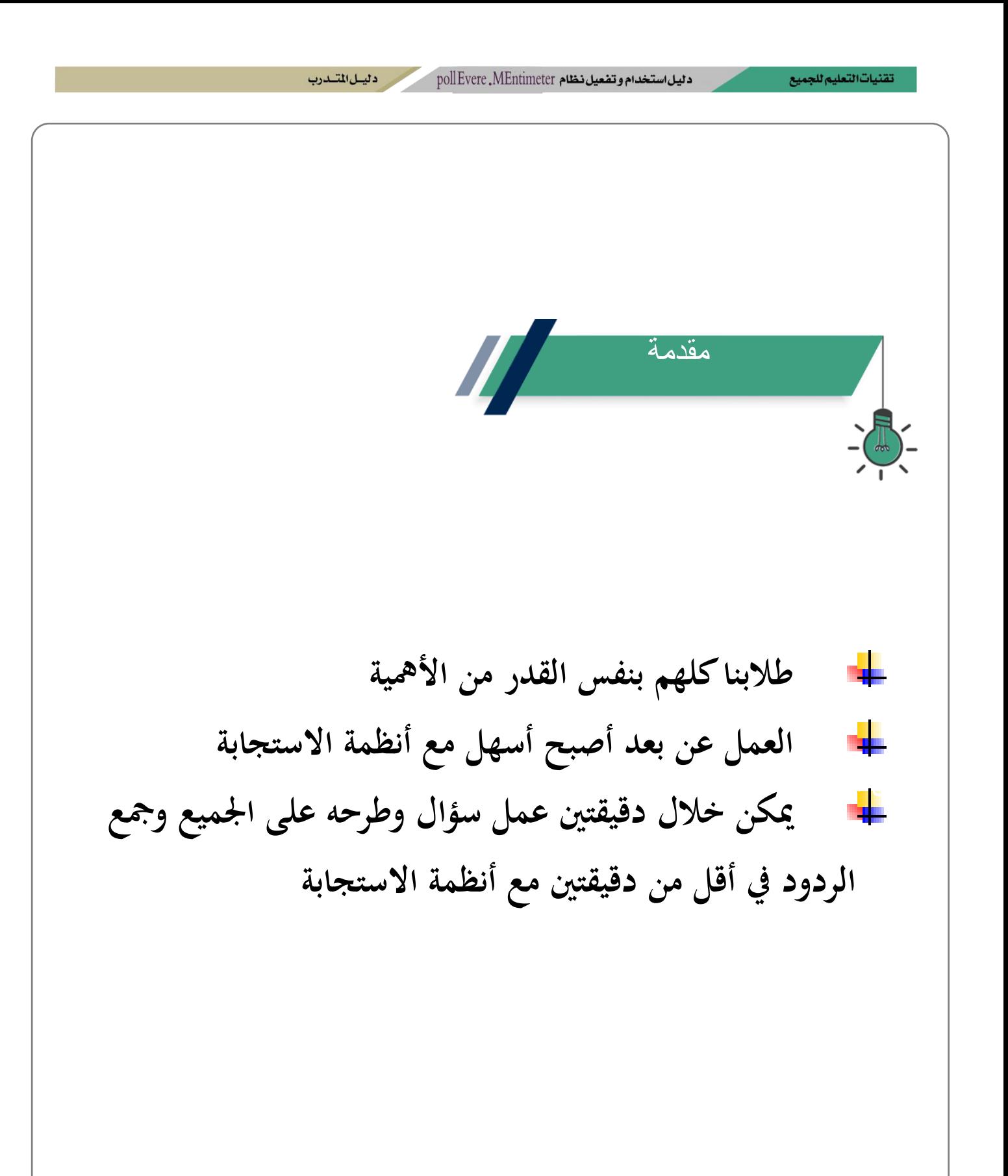

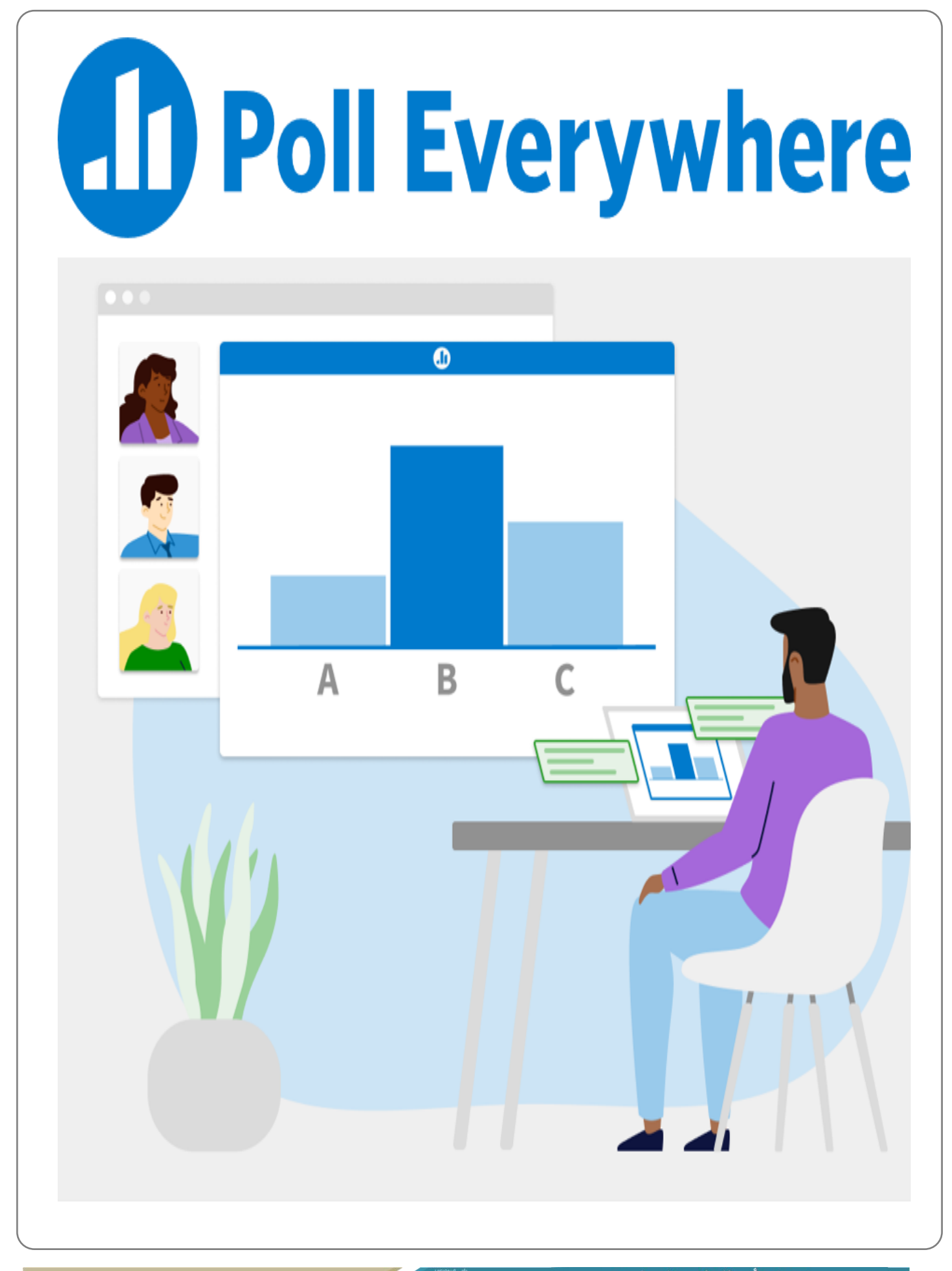

Poll Everywhere **نظام D** Poll Everywhere **<https://www.polleverywhere.com/>** الموقع األنظمة الداعمة ♣ قمريات الرقمية ، االفتراضية

**نظام من أنظمة االستجابة التفاعلية االلكرتونية حيث يتيح انشاء االستبياانت واالستطالع، والتقييم واالختبارات، وقياس ردود االستجابة من قبل املتلقي أو املتدرب، وهي شركة أمريكية مقرها سان فرانسيسكو كاليفورينا أتسست عام 2007م.** 

poll Evere . MEntimeter متضعيل نظام

و دليسل المتسددب

تقنيات التعليم للجميع

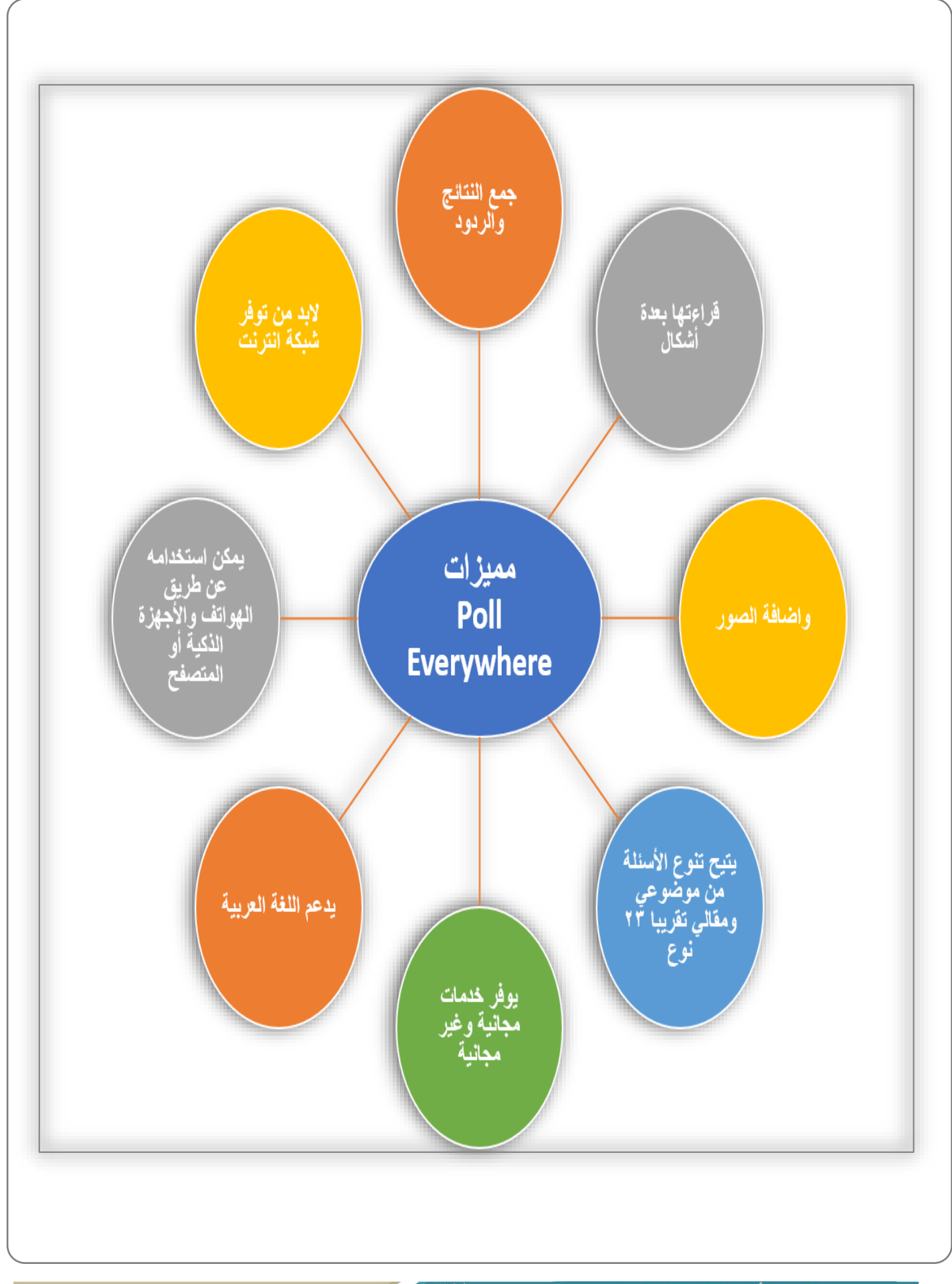

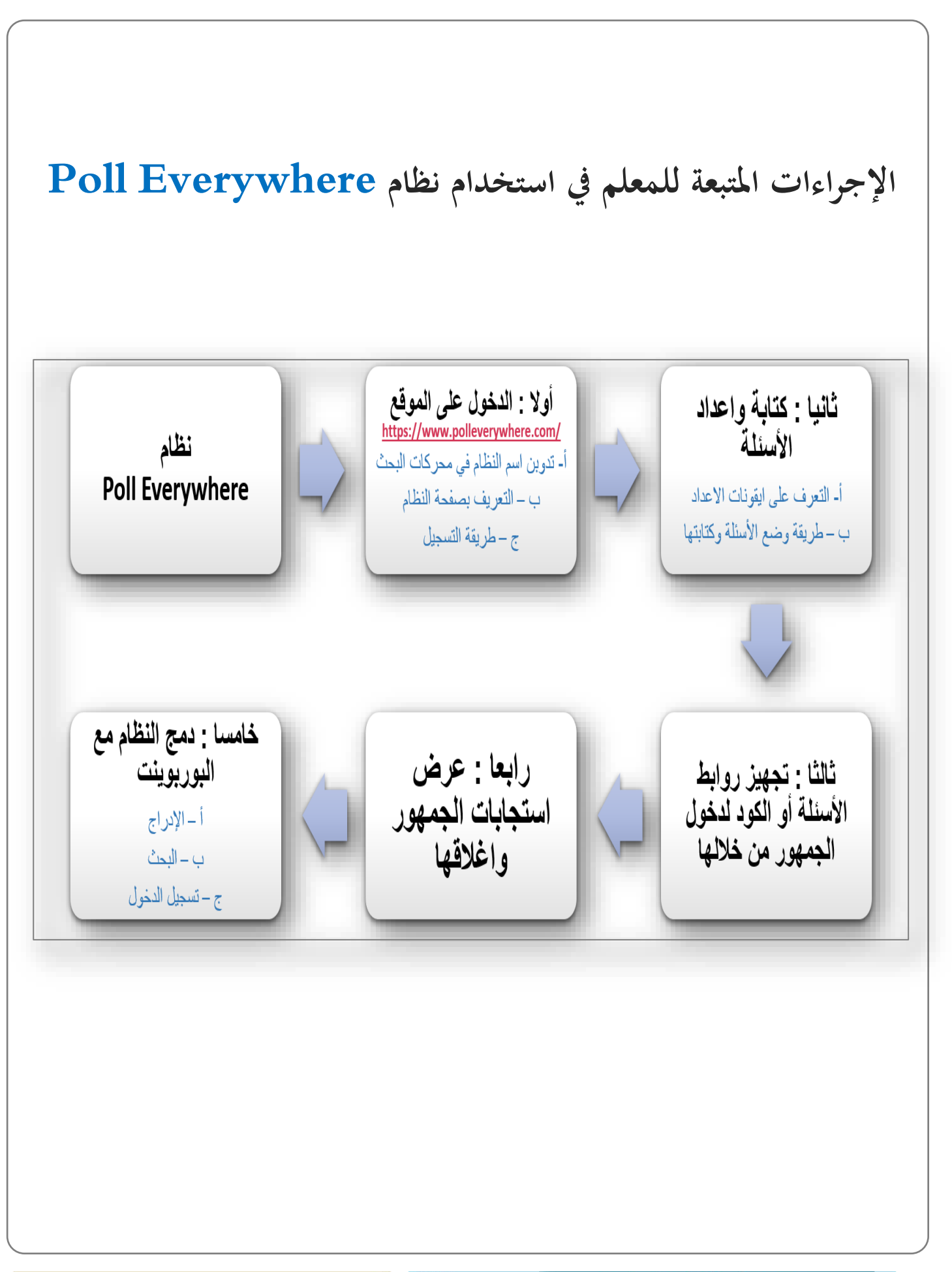

أولا : الدخول إلى الموقع تدوبن اسم النظام في محركات البحث 1- كتابة اسم النظام ( Poll Everywhere ) في محوك البحث النقر على الصفحة الرئيسية للنظام. –

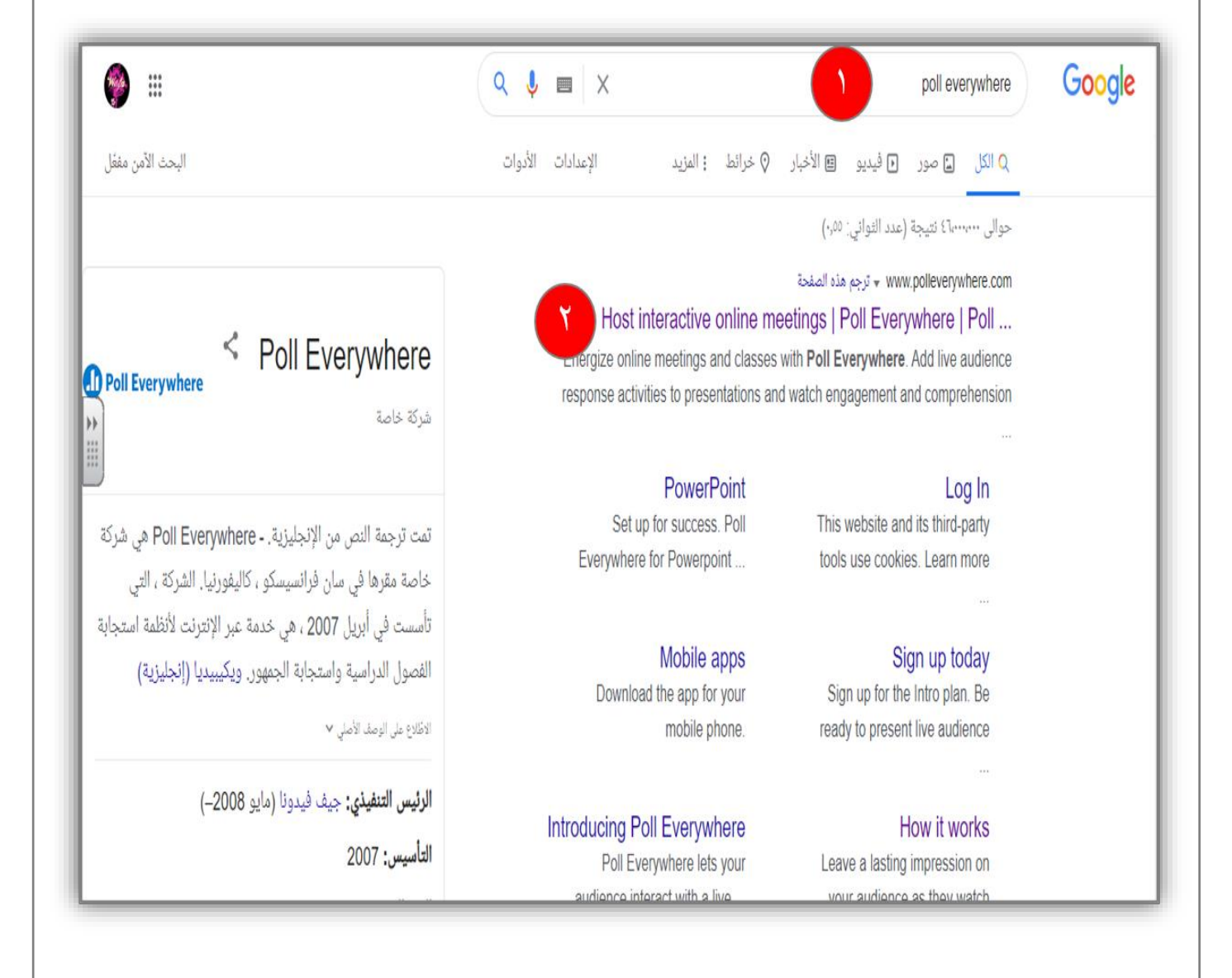

أولا : الدخول إلى الموقع ب – التعريف بصفحة النظام 1- النقر على Log in لتسجيل الدخول. 2- بالنقر على Solutions الحلول تظهر لنا شرح كيفية عمل النظام وبعض الميزات . 3- بالنقر على Pricing تظهر لنا التسعيرات والشراء في النظام . 4– بالنقر على Apps تظهر لنا التطبيقات والبرامج التي يمكن فتح النظام ودمجه من خلالها . 5— بالنقر على Resources تظهر لنا مصادر للنظام وتجارب الاخرين والمشاركة . - للتواصل والاتصال بالمبيعات مباشرة .

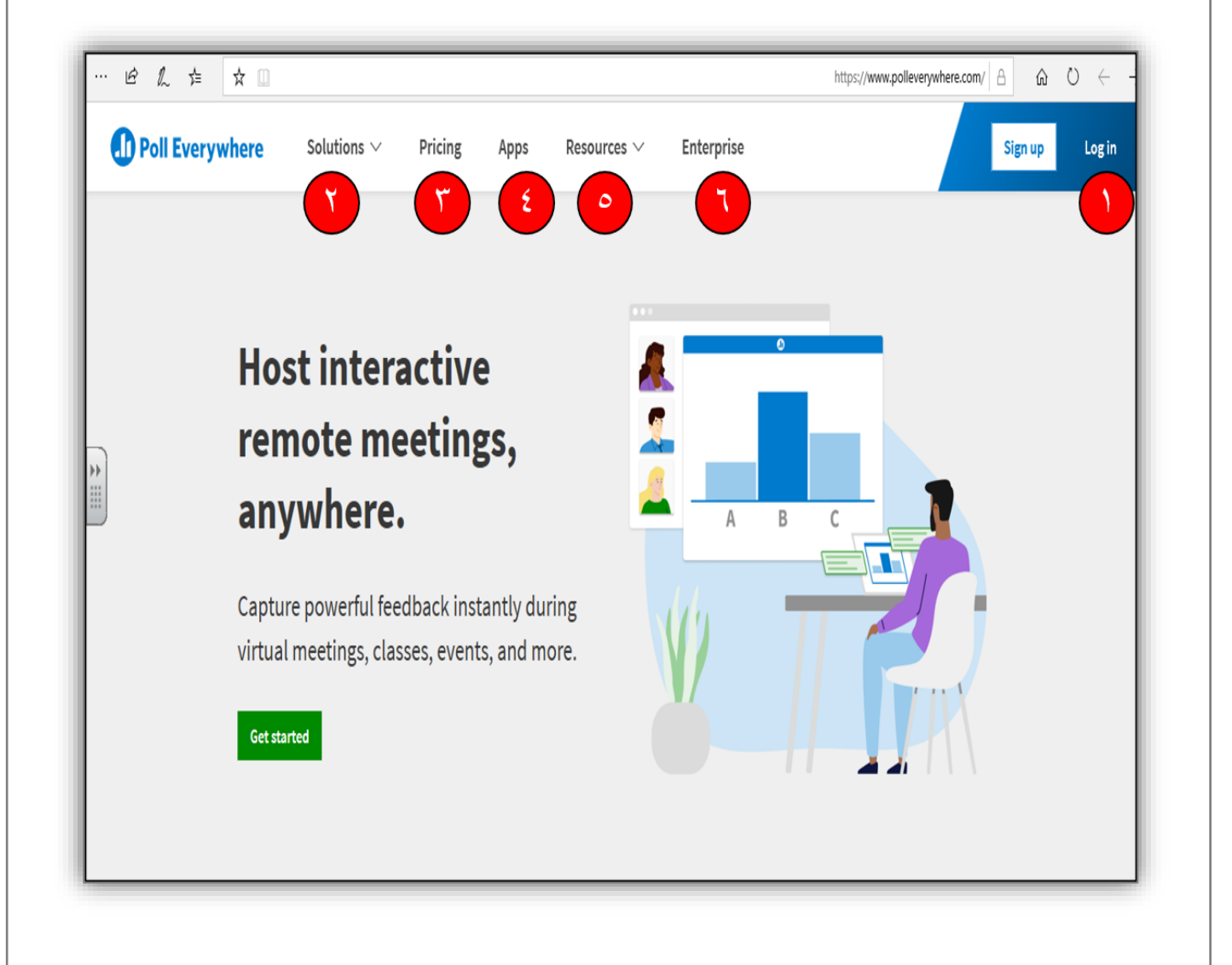

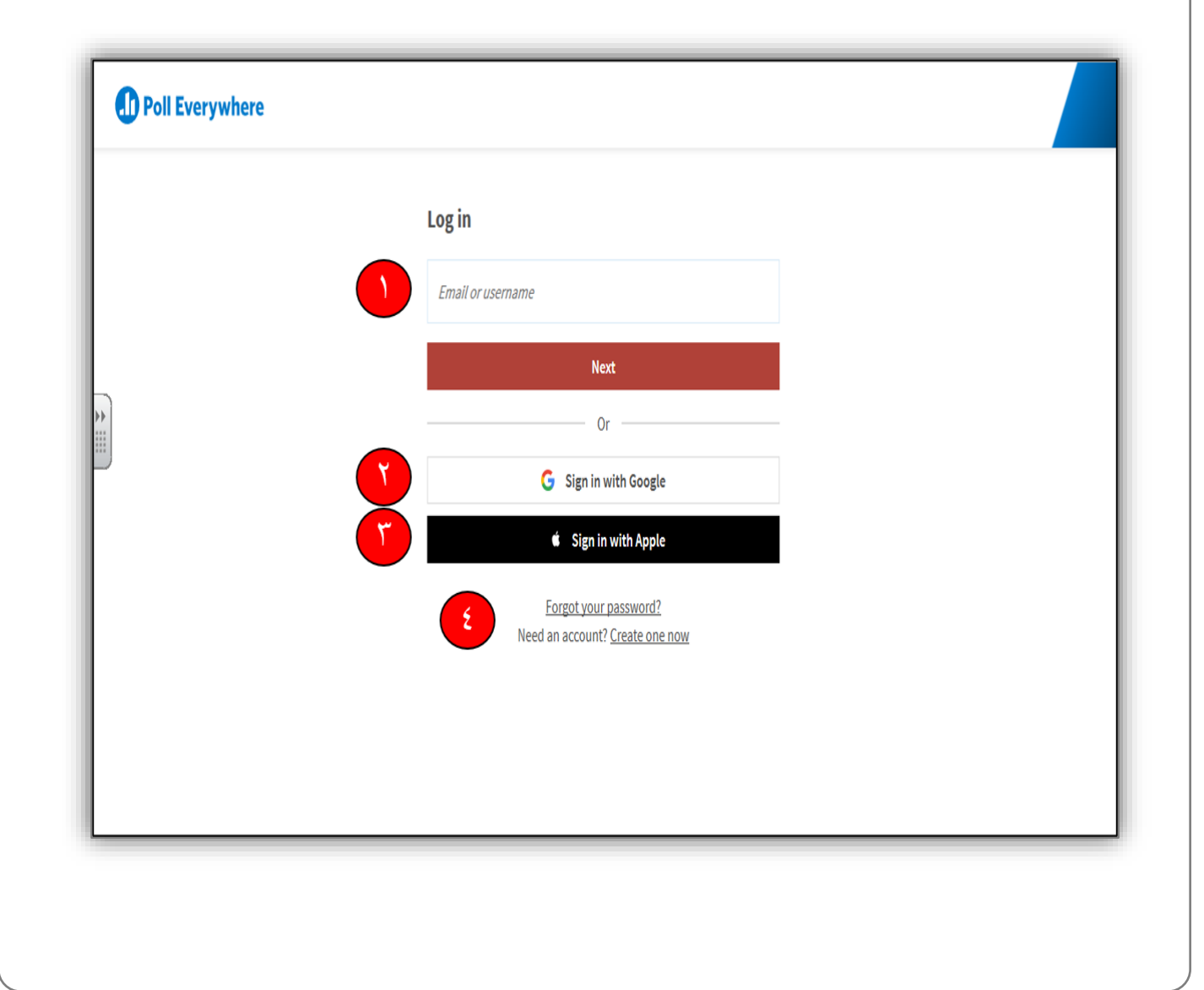

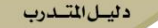

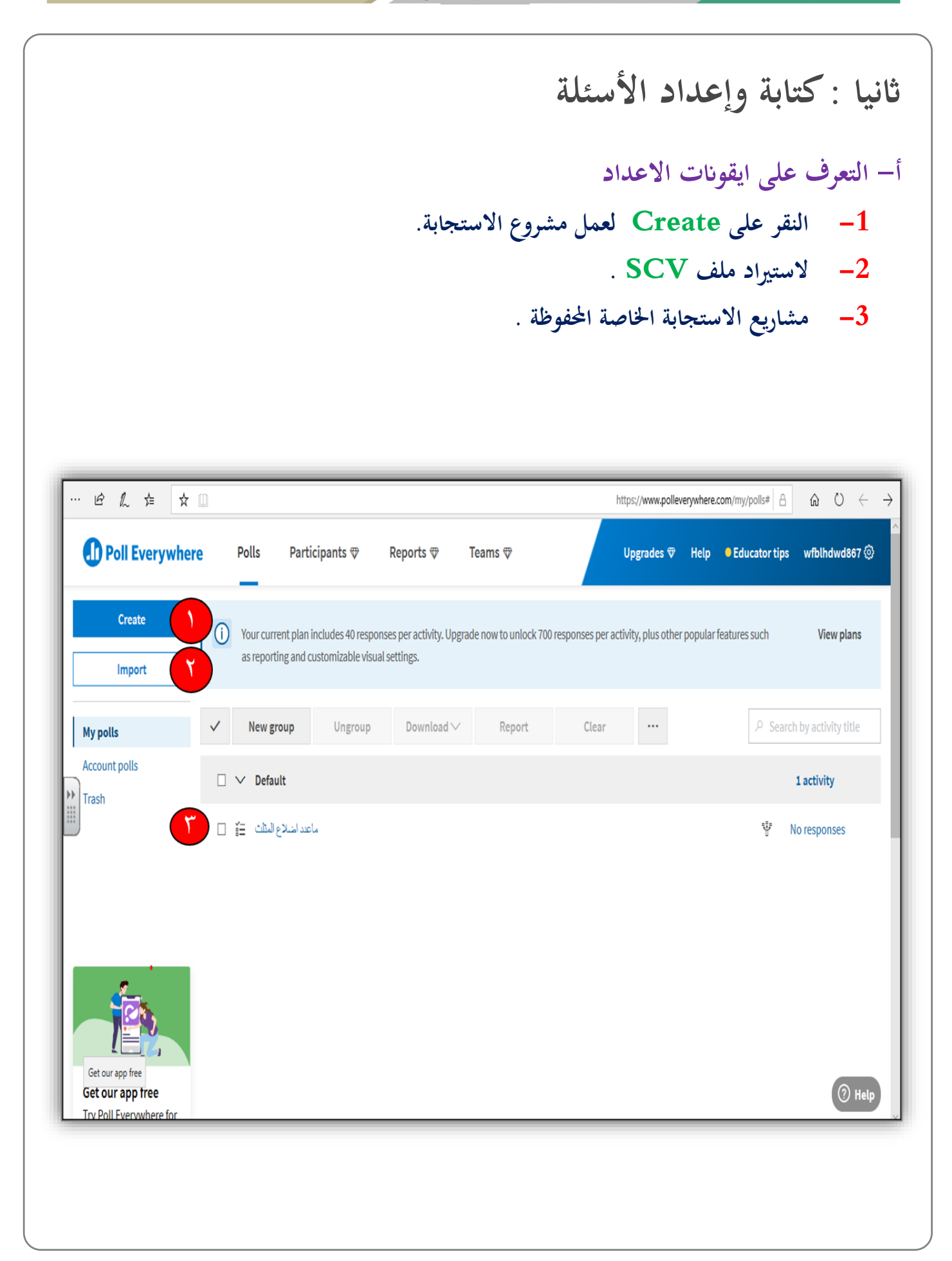

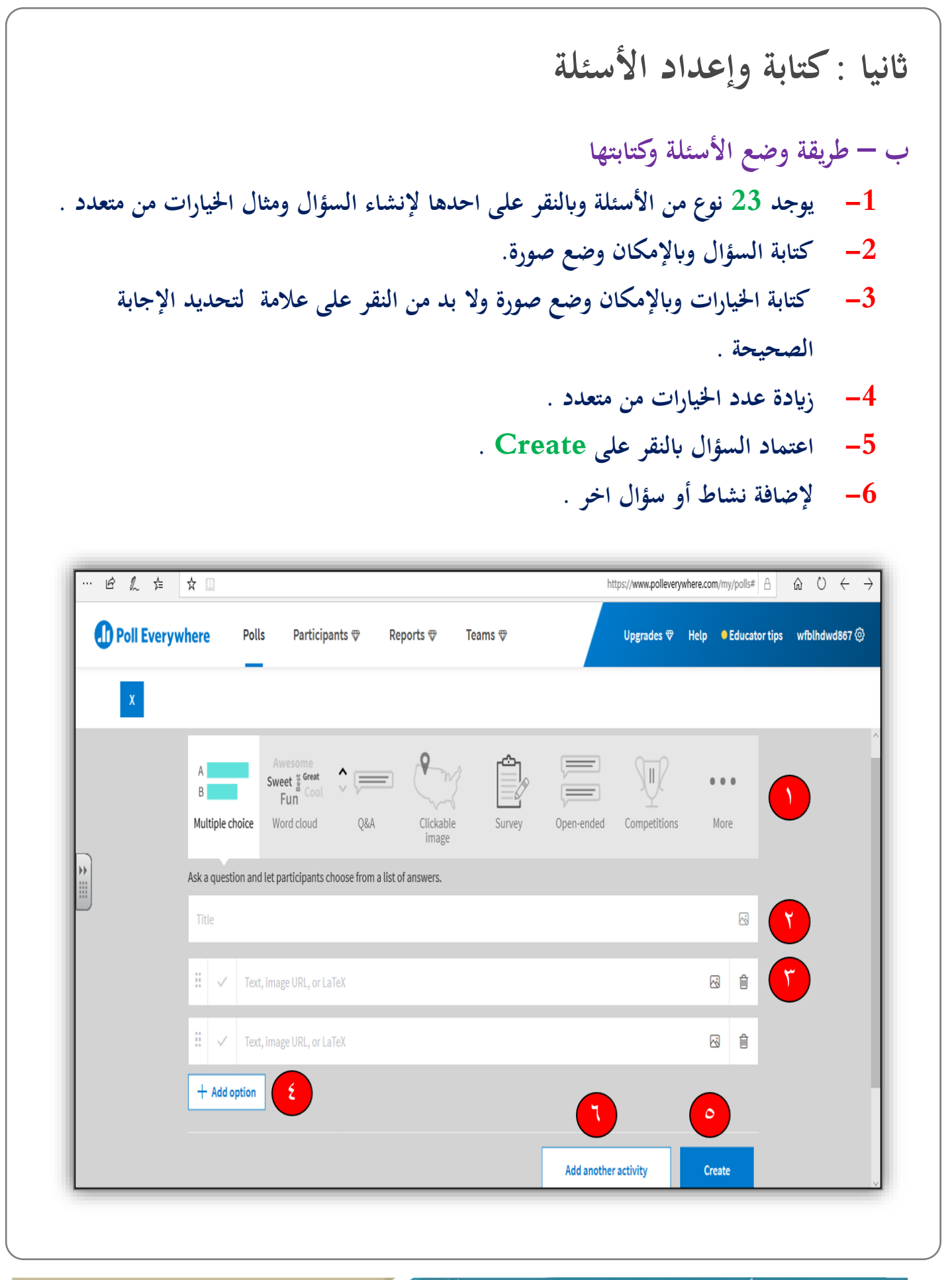

د ليسل المتسلسان

ثالثا : تجهيز روابط الأسئلة أو الكود لدخول الجمهور من خلالها - تعديل السؤال . - تصدير الاستجابات .  $-2$ - حذف السؤال والاستجابات . 4- رابط الاستجابة وعدد الإجابة لكل شخص . 5- شكل الاختبار بالويب او الرسالة النصية . مشاركة رابط الاستجابة في الايميل او تويتر او العرض .  $-6$ Poll Everywhere Polls Participants  $\mathcal{D}$ Reports  $\mathcal P$ Teams  $\mathcal{D}$ **Upgrade** ł  $\bullet$ ٩ 1. Configure 2. Test 3. Present When poll is active, respond at PollEv.com/wfblhdwd867 **Visual settings**  $\otimes$  $\rangle$  How people can respond F Text WFBLHDWD867 to 37607 once to join Activate  $\mathbb{V}$ أقرب كوكب الى الشمس هو  $\geq$  Audience restriction & identity **Show responses**  $\bullet$  $\checkmark$  $\angle$  Response settings Show correct  $\triangle$ Lock الزهرة Clear responses  $\Box$ **Full screen**  $\frac{\kappa}{\kappa}$ عطارد الأرض Next  $\rangle$  $\overline{\langle}$ Poll Everywhere Previous

Edit

**Export** 

O Help

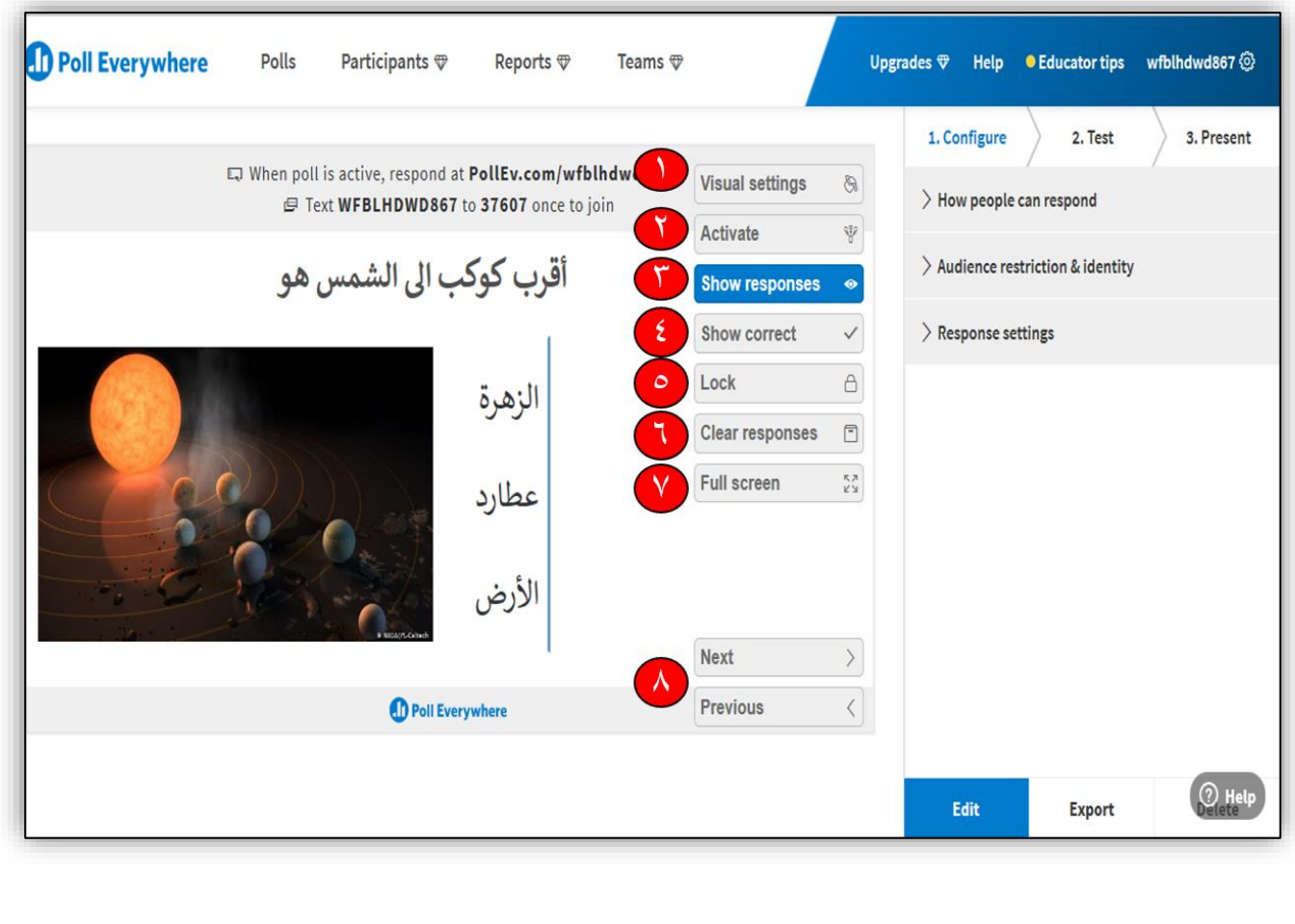

**Contract Contract Contract Contract Contract Contract Contract Contract Contract Contract Contract Contract Contract Contract Contract Contract Contract Contract Contract Contract Contract Contract Contract Contract Contr** 

المسلى المتسلسان

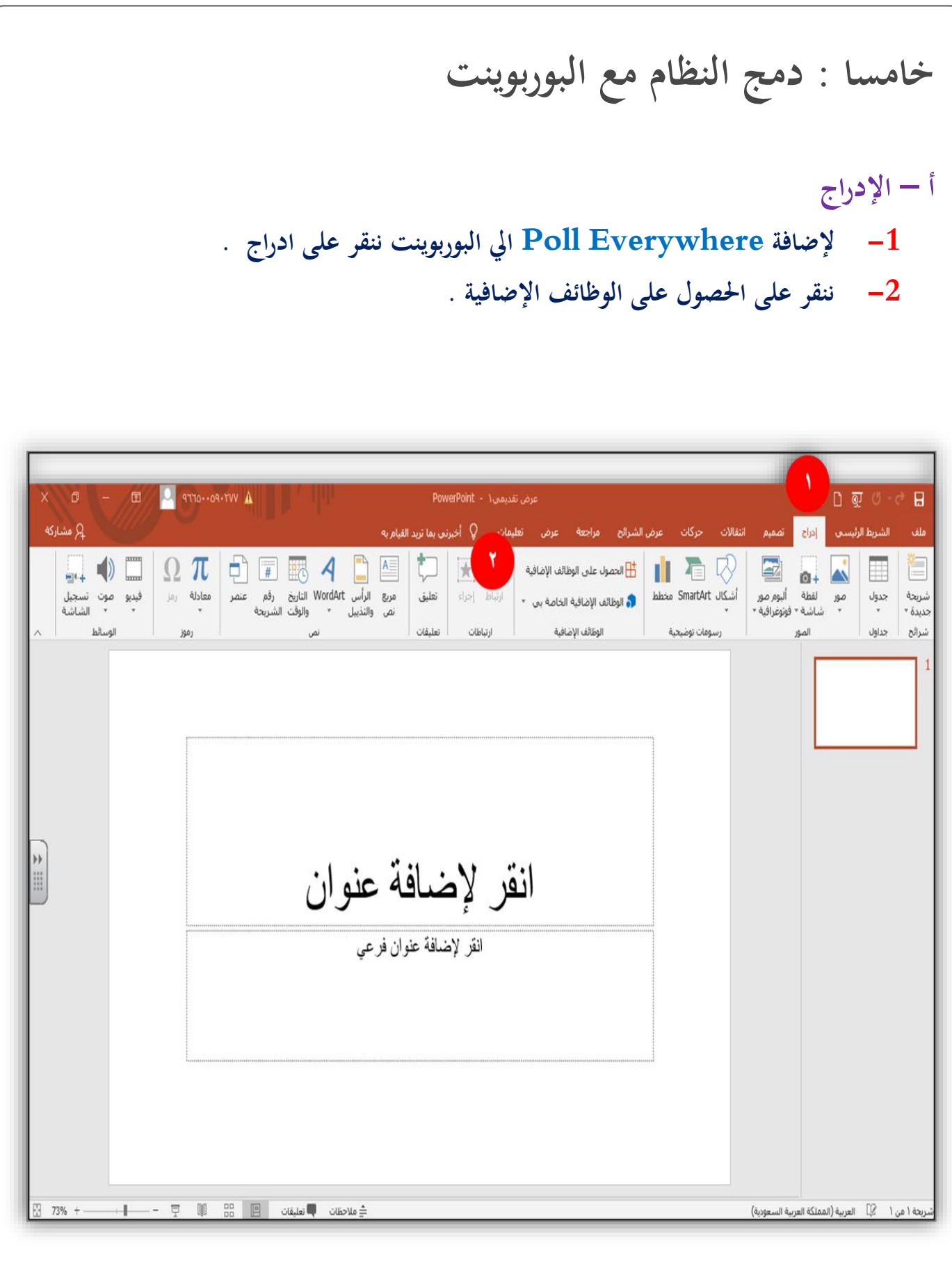

 $\overline{\phantom{a}}$ 

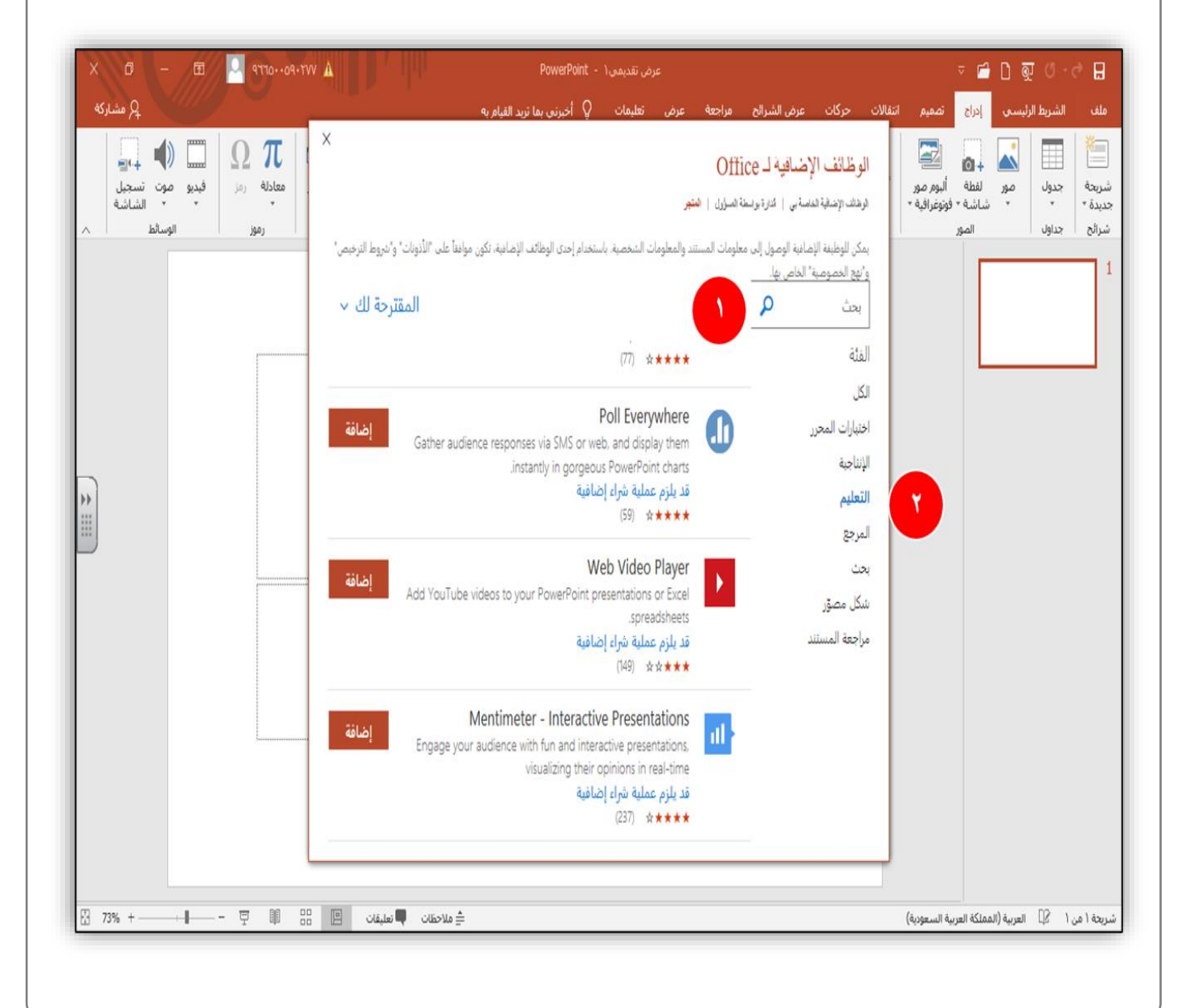

المسلى المتسددي

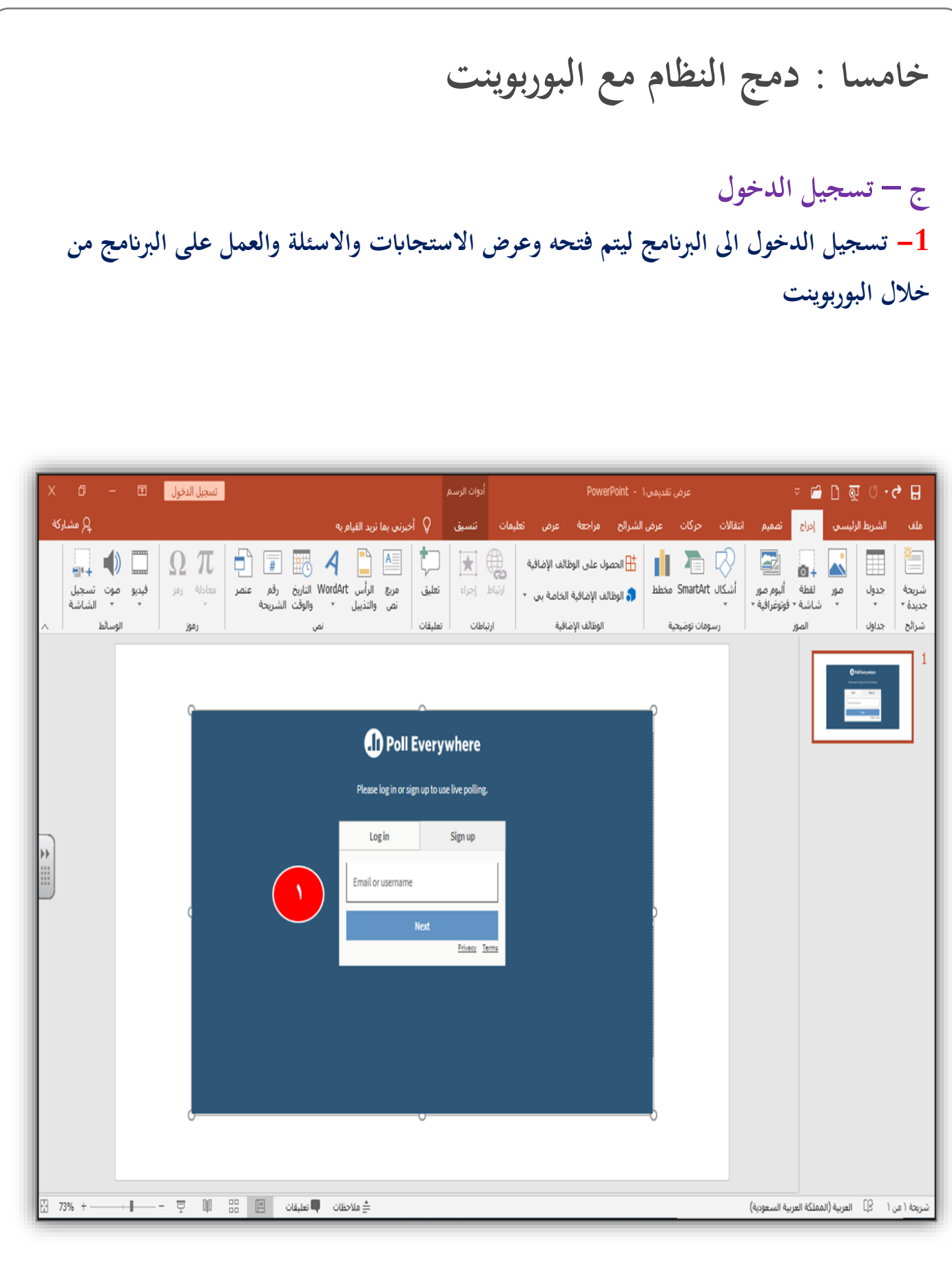

D

## طريقة دخول الطالب لـ Everywhere Poll

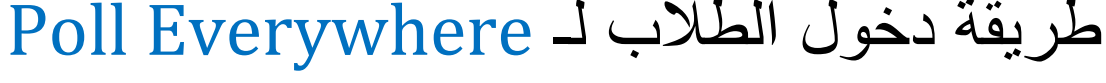

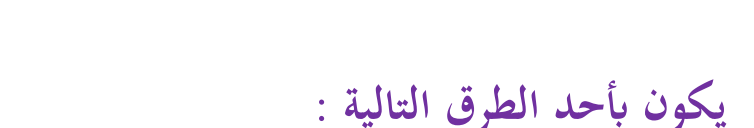

- **ارسال الرابط ايل االمييالت .**
- **ارسال الرابط او الكود عرب الرسائل النصية اذا وجدت ارقام االتصال.** 
	- **حتويل الرابط ايل ابركود وعرضه على الشاشة للجمهور .**
	- **ارسال الرابط ايل الشات خالل التواجد يف القاعة االفرتاضية .**

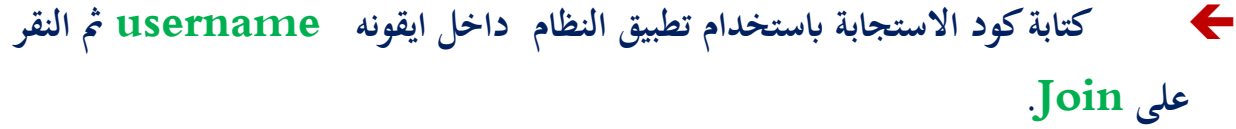

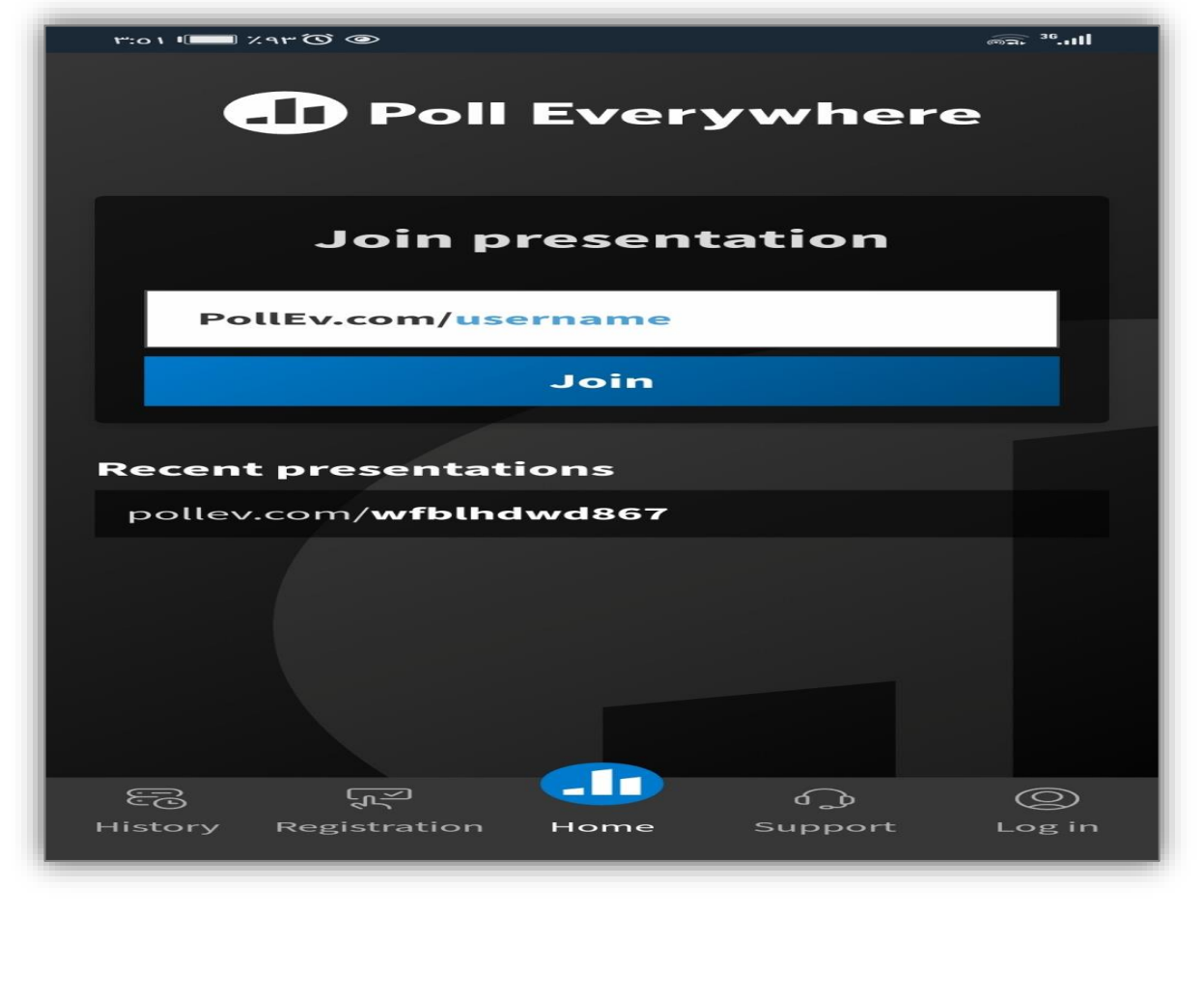

### ولسل المتسددت

### **أنشطة استخدام األنظمة Poll Everywhere-Mentimeter- slido**

**ختتلف أنشطة االستخدام والتفاعل عرب النظام حسب املستخدم، فإذا كان معلم فتكون أنشطة االستخدام تدور حول الدرس وأهداف التدريس والتعلم، وطريقة تدريس املعلم، فهو يتيح للمعلم تسجيل احلضور، أيضا التقومي والتقييم، ويف الواجبات ، ومن خالل املناقشة واحلوار خالل عرض الدرس ، واالختبارات واملراجعة ، والتغذية الراجعة ، وكذلك استطالع اراء الطالب حول موضوع معني .** 

**وابلنسبة اذا كان املستخدم مدرب فتكون أنشطة االستخدام تدور حول احملتوى املقدم للمتدربني أو احلقيبة التدريبية منها تسجيل احلضور، وخالل املناقشة واحلوار اثناء التدريب لكسر اجلمود، ومنها االستبيان لقياس او تقييم حمتوى، ومنها استطالع اراء املتدربني، وعرض األفكار وكذلك يف التصويت والتغذية الراجعة، واستعراض اخلربات واملعلومات لدى املتدربني.** 

## **فوائد استخدام األنظمة**

## **Poll Everywhere-Mentimeter- slido**

- **.1 السماح للطلبة أو املتدربني إبدخال اإلجابة دون ان يتسبب هلم ابإلحراج أمام اجلميع .** 
	- **.2 عدم الكشف عن هوية املستجيب وذلك يضمن مشاركة اجلميع يف نظام االستجابة .**
		- **.3 يسمح إبضافة طرق التعليم والتعلم الفعالة مثل املناقشة واحلوار .**
			- **.4 السماح ابلتعبري عن اآلراء وعرض األفكار .** 
				- **.5 ااثرة الدافعية لدى اجلميع .**
- **.6 االستحواذ على انتباه اجلميع اثناء الربانمج عند ادخال نظام االستجابة بني وقت ووقت .** 
	- **.7 تعزيز مهارات التفكري العليا والعصف الذهين والذكاءات املتعددة .**
- **.8 استثارة الطلبة ابملشاركة يف اإلجابة على السؤال املطروح لقياس مدى االستيعاب والتفكري لديهم .** 
	- **.9 نظام االستجابة يسمح مبشاركة اجلميع وال يقتصر على واحد .**
	- **.10 يراعي الفروق الفردية واحلاالت النفسية للمستجيب من خجل وعدم ثقة ابلنفس .** 
		- **.11 قياس مدى فهم اجلميع للمحتوى أو املادة العلمية .**
			- **.12 احلصول على تغذية راجعة فورية .**

- **.13 معرفة االحتياجات التعليمية للجميع مما يرتتب على تكييف طريقة التدريس أو العطاء لتناسبهم .** 
	- **.14 التعرف على عدد احلضور ودرجات االختبار .**
	- **.15 التشويق والدراما وانتظار استجاابت اجلميع وقراءهتا .**
		- **.16 كسر اجلمود والرتفيه .**
- **.17 إمكانية إضافة نظام االستجابة اىل العروض التقدميية مثل البوربوينت وقوقل ساليد وعرب القاعات االفرتاضية**

### مقارنة بين أنظمة الاستجابة الالكتر ونية هناك الكثير من الميزات لهذه الأنظمة وهي برسوم واشتراك والمواقع في تحديث مستمر قد تزيد بعض الميزات المجانية أو المدفوعة وفاء المطيري <mark>المواقع في</mark> مقارنة بين أنظمة الاستجابة الالكترونية تحديث مستمر @WAFA2020A ومبزات أكثر طريقة الدخول اضافة المستحدد المدد ■ • الاندماج <mark>… •استحابات • • تصدیر</mark> نوع - 1 اعدد للموقع الأسئلة الحمهور Everywhere **D** Poll Everywhere أنواع استخدام عدد الجمهور |كاليوريوينت||تحديد عدد التسحيل عدد اتصدير <u>Poll</u> الأسئلة |الاستحانات|الاستحانات| الأسئلة بالموقع ماسن 25 الصور والكاهوت الى 40 على ِ للشخص |وتنزيلها في والكينوت او الدخول بصل موضوعي الاستحاية جدول الواحد وقوقل الى 23 نوع ومقالى الحساب قوقل السانات سلابد Mentimeter **Mentimeter** أنواع عدد |كالبوربوينت|| تحديد عدد لا يوجد التسحيل استخدام تصدير الأسئلة والكينوت |الاستحابات|الاستجابات الأسئلة بالموقع عدد محدد الصور يصل ملف للشخص وقوقل او الدخول للجمهور موضوعي الی 16 نوع بی دی اف الواحد سلايد ومقالي يحساب قوقل وكصور slido <mark>ًبالاشتراك</mark> عدد الجمهور أنواع لا يمكن |كاليوريوينت||تحديد عدد عدد التسحيل بالموقع الأسئلة والكاهوت الاستحابات الأسئلة يصل الى بمكن التصدير slido 500 إضافة للشخص والكينوت موضوعي او الدخول بصل الا برسوم الى 5 أنواع<mark>.</mark> الصور <mark>|مشارك على</mark> الواحد وقوقل سلايد ومقالىآ بحساب قوقل الاستحانة ولكن برسوم @EduTec4All

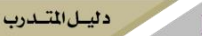

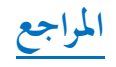

https://www.polleverywhere.com/

# وفاء المطيري @wafa2020a